# Very Basic MATLAB

Peter J. Olver Marcel Arndt

September 10, 2007

# 1 Matrices

Type your matrix as follows. Use , or space to separate entries, and ; or return after each row.

>> A = [4 5 6 -9;5 0 -3 6;7 8 5 0; -1 4 5 1] or >> A = [4,5,6,-9;5,0,-3,6;7,8,5,0;-1,4,5,1] or  $>> A = [ 4 5 6 -9 ]$ 5 0 -3 6 7 8 5 0  $-1$  4 5 1]

The output will be:

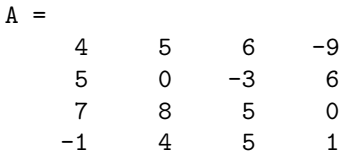

You can identify an entry of a matrix by

 $>> A(2,3)$ ans = -3

A colon : indicates all entries in a row or column

```
>> A(2,:)ans =
    5 0 -3 6
>> A(:,3)
ans =
```
You can use these to modify entries

 $>> A(2,3) = 10$  $A =$ 4 5 6 -9 5 0 10 6 7 8 5 0  $-1$  4 5 1

or to add in rows or columns

 $\Rightarrow$  A(5, :) = [0 1 0 -1]  $A =$ 4 5 6 -9 5 0 10 6 7 8 5 0 -1 4 5 1 0 1 0 -1

or to delete them

 $>> A(:,2) = []$  $A =$ 4 6 -9 5 10 6 7 5 0  $\begin{matrix} -1 & 5 & 1 \\ 0 & 0 & -1 \end{matrix}$  $^{\rm -1}$ 

### Accessing Part of a Matrix

```
>> A = [4,5,6,-9;5,0,-3,6;7,8,5,0;-1,4,5,1]
A =4 5 6 -9<br>5 0 -3 65 0 -3 6
   7 8 5 0
   -1 4 5 1
>> A([1 3],:)
ans =
   4 5 6 -9
   7 8 5 0
>> A(:,2:4)ans =
```
5 6 -9 0 -3 6 8 5 0 4 5 1 >> A(2:3,1:3) ans =  $\begin{array}{cccc} 5 & 0 & -3 \\ 7 & 8 & 5 \end{array}$  $\,$  8  $\,$ 

### Switching two rows in a matrix

 $\Rightarrow A([3 1],:)= A([1 3],:)$  $A =$ 7 8 5 0 5 0 -3 6  $\begin{array}{cccccc} 4 & 5 & 6 & -9 \\ -1 & 4 & 5 & 1 \end{array}$  $-1$  4 5 1

# Special matrices

Zero matrix:

>> zeros(2,3) ans =  $\begin{matrix} 0&0&0\\ 0&0&0 \end{matrix}$  $\,$  0  $\,$ >> zeros(3) ans = 0 0 0 0 0 0 0 0 0

Identity Matrix:

>> eye(3) ans = 1 0 0 0 1 0 0 0 1

Matrix of Ones:

>> ones(2,3) ans = 1 1 1 1 1 1

Random Matrix:

 $>> A = \text{rand}(2,3)$  $A =$ 0.9501 0.4860 0.4565 0.2311 0.8913 0.0185

Note that the random entries all lie between 0 and 1.

### Transpose of a Matrix

```
\rightarrow A = [4,5,6,-9;5,0,-3,6;7,8,5,0;-1,4,5,1]
A =4 5 6 -9
   5 0 -3 6
   7 8 5 0
  -1 \qquad 4 \qquad 5 \qquad 1>> transpose(A)
ans =
   4 5 7 -1
   5 0 8 4
   6 -3 5 5
   -9 6 0 1
>> A'
ans =
   4 5 7 -1
   5 0 8 4
   6 -3 5 5
  -9 6 0 1
```
# Diagonal of a Matrix

>> diag(A) ans = 4 0 5 1

#### Vectors

Vectors are matrices of size 1 along one dimension. Row vector:

>> v = [1 2 3 4 5]  $v =$ 1 2 3 4 5

Column vector:

```
\Rightarrow v = [1;2;3;4;5]
v =1
      2
      3
      4
      5
```
or use transpose operation '

```
>> v = [1 2 3 4 5]'v =1
    2
    3
    4
    5
```
### Forming Other Vectors

```
>> v = 1:5v =1 2 3 4 5
>> v = 10:-2:0v =10 8 6 4 2 0
>> v = 1inspace(0,1,6)
v =0 0.2000 0.4000 0.6000 0.8000 1.0000
```
Important: To avoid output, particularly of large matrices, use a semicolon ; at the end of the line:

>> v = linspace(0,1,100);

gives a row vector whose entries are 100 equally spaced points from 0 to 1.

### Size of a Matrix

```
>> A = [4 5 6 -9 7;5 0 -3 6 -2;7 8 5 0 5 ; -1 4 5 1 -9 ]
A =4 5 6 -9 7
   5 0 -3 6 -2
   7 8 5 0 5
  -1 4 5 1 -9>> size(A)
ans =
```

```
4 5
\Rightarrow [m,n] = size(A)
m =4
n =5
\gg size(A,1)
ans =
     4
>> size(A,2)
ans =
     5
```
# 2 Output Formats

The command format is used to change output format. The default is

```
>> format short
>> pi
ans =
    3.1416
>> format long
>> pi
ans =
   3.14159265358979
>> format rat
>> pi
ans =
  355/113
```
This allows you to work in rational arithmetic and gives the "best" rational approximation to the answer. Let's return to the default.

```
>> format short
>> pi
ans =
    3.1416
```
# 3 Arithmetic operators

#### + Matrix addition.

A + B adds matrices A and B. The matrices A and B must have the same dimensions unless one is a scalar ( $1 \times 1$  matrix). A scalar can be added to anything.

```
>> A = [4,5,6,-9;5,0,-3,6;7,8,5,0;-1,4,5,1]
A =4 5 6 -9
   5 0 -3 6
   7 8 5 0
  -1 4 5 1
\Rightarrow B = [9 2 4 -9;1 4 -2 -6;8 1 7 0; -3 -4 5 9 ]
B =9 2 4 -9
   1 4 -2 -68 1 7 0
  -3 -4 5 9
>> A + B
ans =
  13 7 10 -18
   6 4 -5 0
  15 9 12 0
  -4 0 10 10
```
### - Matrix subtraction.

A - B subtracts matrix A from B. Note that A and B must have the same dimensions unless one is a scalar.

```
>> A - B
ans =
  -5 3 2 0
  4 -4 -1 12
  -1 7 -2 0
  2 8 0 -8
```
### ∗ Scalar multiplication

```
>> 3*A - 4*B
ans =
 -24 7 2 9
  11 -16 -1 42
 -11 20 -13 0
   9 28 -5 -33
```
#### ∗ Matrix multiplication.

A\*B is the matrix product of A and B. A scalar (a 1-by-1 matrix) may multiply anything. Otherwise, the number of columns of A must equal the number of rows of B.

>> A \* B

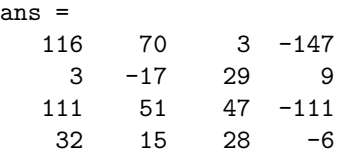

Note that two matrices must be compatible before we can multiply them. The order of multiplication is important!

```
>> v = [1 2 3 4]
v =1 2 3 4
\Rightarrow w = [1;2;3;4]
W =1
   2
   3
   4
>> v * w
ans =
   30
>> w * v
ans =
    1 2 3 4
    2 4 6 8
   3 6 9 12
    4 8 12 16
```
#### .∗ Array multiplication

A.\*B denotes element-by-element multiplication. A and B must have the same dimensions unless one is a scalar. A scalar can be multiplied into anything.

>> a = [3 4 5 6 7 8 9] a = 3 4 5 6 7 8 9  $\gg$  b = [8 6 2 4 5 6 -1]  $b =$ 8 6 2 4 5 6 -1 >> a .\* b ans = 24 24 10 24 35 48 -9

#### ∧ Matrix power.

C = A∧n is A to the n-th power if n is a scalar and A is square. If n is an integer greater than one, the power is computed by repeated multiplication.

>> A = [4 5 6 -9;5 0 -3 6;7 8 5 0; -1 4 5 1 ]  $A =$ 4 5 6 -9 5 0 -3 6 7 8 5 0  $-1$  4 5 1 >> A^3 ans = 501 352 351 -651 451 169 -87 174 1103 799 533 -492 445 482 413 -182

#### .∧ Array power.

C = A.∧B denotes element-by-element powers. A and B must have the same dimensions unless one is a scalar. A scalar can go in either position.

>> A = [8 6 2 4 5 6 -1 ]  $A =$ 8 6 2 4 5 6 -1 >> A.^3 ans = 512 216 8 64 125 216 -1

### Length of a Vector, Norm of a Vector, Dot Product

```
>> u = [8 -7 6 5 4 -3 2 1 9]
u =8 -7 6 5 4 -3 2 1 9
>> length(u)
ans =
   9
>> norm(u)
ans =
  16.8819
>> v = [9 -8 7 6 -4 5 0 2 -4]
v =9 -8 7 6 -4 5 0 2 -4
\gg dot(u, v)ans =
  135
>> u'*v
ans =
  135
```
# 4 Complex Numbers

```
>> u = [2-3i, 4+6i,-3,+2i]
u =2.0000- 3.0000i 4.0000+ 6.0000i -3.0000 0+ 2.0000i
>> conj(u)
ans =
  2.0000+ 3.0000i 4.0000- 6.0000i -3.0000 0- 2.0000i
```
Hermitian transpose:

```
>> u'
ans =
   2.0000+ 3.0000i
  4.0000- 6.0000i
  -3.0000
        0- 2.0000i
```
Other operations:

```
>> norm(u)
ans =
    8.8318
>> dot(u,u)
ans =
    78
>> sqrt(ans)
ans =
    8.8318
>> u'*u
ans =
    78
```
# 5 Solving Systems of Linear Equations

The best way of solving a system of linear equations

 $Ax = b$ 

in MatLab is to use the backslash operation  $\setminus$  (backwards division)

>> A = [1 2 3;-1 0 2;1 3 1]  $A =$ 1 2 3  $-1$  0 2 1 3 1  $\gg b = [1; 0; 0]$ 

 $b =$ 1 0 0  $\rightarrow$  x = A \ b  $x =$ 0.6667 -0.3333 0.3333

The backslash is implemented by using Gaussian elimination with partial pivoting. An alternative, but less accurate, method is to compute inverses:

 $\Rightarrow$  B = inv(A)  $B =$  $0.6667 -0.7778 -0.4444$ -0.3333 0.2222 0.5556 0.3333 0.1111 -0.2222 or  $>> B = A^(-1)$  $B =$  $0.6667$  -0.7778 -0.4444 -0.3333 0.2222 0.5556  $0.3333$   $0.1111$   $-0.2222$  $>> x = B * b$  $x =$ 0.6667 -0.3333 0.3333

Another method is to use the command rref: To solve the following system of linear equations:

$$
x_1 + 4x_2 - 2x_3 + x_4 = 2
$$
  

$$
2x_1 + 9x_2 - 3x_3 - 2x_4 = 5
$$
  

$$
x_1 + 5x_2 - x_4 = 3
$$
  

$$
3x_1 + 14x_2 + 7x_3 - 2x_4 = 6
$$

we form the augmented matrix:

>> A = [1,4,-2,3,2; 2,9,-3,-2,5; 1,5,0,-1,3; 3,14,7,-2,6]  $A =$ 1 4 -2 3 2 2 9 -3 -2 5 1 5 0 -1 3

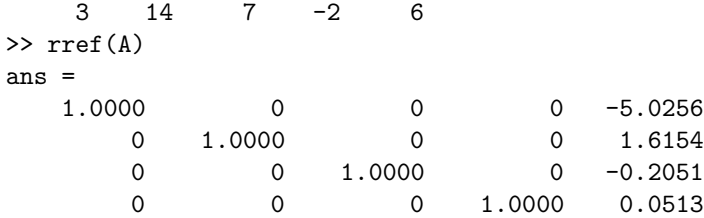

The solution is:  $x_1 = -5.0256$ ,  $x_2 = 1.6154$ ,  $x_3 = -0.2051$ ,  $x_4 = 0.0513$ . Case 1: Infinitely many solutions:

```
\Rightarrow A = [-2 2 -2;1 -1 1; 2 -2 2]
A =\begin{array}{cccc} -2 & 2 & -2 \\ 1 & -1 & 1 \end{array}1 -12 -2 2\gg b = [-8; 4; 8]b =-8
      4
      8
>> A \ b
Warning: Matrix is singular to working precision.
ans =
   NaN
   NaN
   NaN
```
MatLab is unable to find the solutions. In this case, we can apply rref to the augmented matrix.

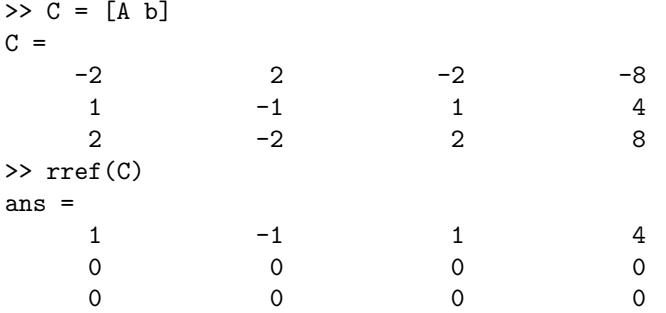

Conclusion: There are infinitely many solutions since row 2 and row 3 are all zeros.

Case 2: No solutions:

>> A = [-2 1; 4 -2]  $A =$ 

```
-2 1
   4 -2\gg b = [5; -1]b =5
   -1>> A \ b
Warning: Matrix is singular to working precision.
ans =
   Inf
   Inf
>> C = [A b]C =-2 1 5 4 -2 -1>> rref(C)
ans =
   1.0000 -0.5000 0
       0 0 1.0000
```
Conclusion: Row 2 is not all zeros, and the system is incompatible. **Important:** If the coefficient matrix A is rectangular (not square) then  $A \ b$ gives the least squares solution (relative to the Euclidean norm) to the system  $Ax = b$ . If the solution is not unique, it gives the least squares solution x with minimal Euclidean norm.

```
\Rightarrow A = [1 1;2 1;-5, -1]
A =1 1
     2 1
    -5 - 1\gg b = [1;1;1]b =1
      1
      1
>> A \ b
ans =
   -0.5385
    1.7692
```
If you want the least squares solution in the square case, one trick is to add an extra equation  $0 = 0$  to make the coefficient matrix rectangular:

```
\Rightarrow A = [-2 2 -2;1 -1 1; 2 -2 2]
A =-2 2 -21 \quad -1 \quad 1
```

```
2 -2 2>> b=[-8; 4; 8]
b =-8
   4
   8
>> A \ b
Warning: Matrix is singular to working precision.
ans =
   Inf
   Inf
   Inf
>> A(4,:) = 0A =-2 2 -21 \qquad -1 \qquad 12 -2 2
    0 0 0
>> b(4) = 0b =-8
    4
    8
    0
>> A \ b
Warning: Rank deficient, rank = 1 tol = 2.6645e-15.
ans =
   4.0000
      0
      0
```
# 6 Plotting Functions

Functions can be stored as vectors. Namely, a vector x and a vector y of the same length correspond to the sampled function values  $(x_i, y_i)$ . To plot the function  $y = x^2 - 0.5 x$  first enter an array of independent variables:

 $>> x = 1$ inspace(0,1,25)  $\Rightarrow$  y = x.^2 - .5\*x; >> plot(x,y)

The plot shows up in a new window. To plot in a different color, use

>> plot(x,y,'r')

where the character string 'r' means red. Use the helpwindow to see other options.

To plot graphs on top of each other, use hold on.

```
>> hold on
>> z = exp(x);>> plot(x,z)
\gg plot(x,z,'g')
```
hold off will stop simultaneous plotting. Alternatively, use

 $\gg$  plot(x,y,'r',x,z,'g')

#### Surface Plots

Here x and y must give a regtangular array, and z is a matrix whose entries are the values of the function at the array points.

```
>> x = \text{linspace}(-1, 1, 40); y = x;
>> z = x' * (y.^2);
\gg surf(x,y,z)
```
Typing the command

```
>> rotate3d
```
will allow you to use the mouse interactively to rotate the graph to view it from other angles.

## 7 Functions, Subroutines, M-Files

Simple functions can be declared as anonymous functions:

```
>> f = \mathbb{Q}(x) 1./xf =
    Q(x)1./x\gg f(5)
ans =
   0.2000
\gg f(1:5)
ans =
    1.0000 0.5000 0.3333 0.2500 0.2000
```
For more complex functions or subroutines, use M-Files. Create a file with the name of the subroutine and the suffix .m. For the trapezoidal rule

$$
T_n := \frac{h}{2} \left[ f(a) + 2 \sum_{i=1}^{n-1} f(a+ih) + f(b) \right]
$$

use

>> edit trapezoidal.m

An editor pops up. Enter the code of the subroutine:

```
function integral = trapezoidal(f, a, b, n)h = (b-a)/n;integral = 0;
for i=1:(n-1)integral = integral + f(a+i*h);end
integral = 0.5 * h * ( f(a) + 2 * integral + f(b) );
Save the file.
>> trapezoidal(f, 1, 2, 4)
ans =
```
0.6970

The subroutine gets much faster for large numbers n by avoiding the loop in your M-File. Save this code as trapezoidal2.m:

```
function integral = trapezoidal2(f, a, b, n)
h = (b-a)/n;integral = sum(f(a+(1:(n-1))*h));integral = 0.5 * h * ( f(a) + 2*integral + f(b) );
```
Multiple values can be returned as follows. Each entry can be a matrix itself. Save this code as multreturn.m:

```
function [a,b,c] = multreturn(x,y)a = x+y;b = x-y;c = \text{rand}(2,3);Then
\Rightarrow [u,v,w] = multreturn(6,2)
u =8
V =4
W =0.6557 0.8491 0.6787
    0.0357 0.9340 0.7577
```